Univerza v Ljubljani Naravoslovnoteniška fakulteta Oddelek za tekstilstvo

# **PRIKAZ GOOGLE-OVIH SPLETNIH ORODIJ IN APLIKACIJ**

**[\(http://www.google.si/intl/sl/options/\)](http://www.google.si/intl/sl/options/)**

**Študijska smer:** Načrtovanje tekstilij in oblačil, 3. letnik **Predmet:** Interaktivni mediji

**Mentor: Avtorica:** doc. dr. Aleš Hladnik M. V.

Ljubljana, maj 2011

# <span id="page-1-0"></span>**KAZALO**

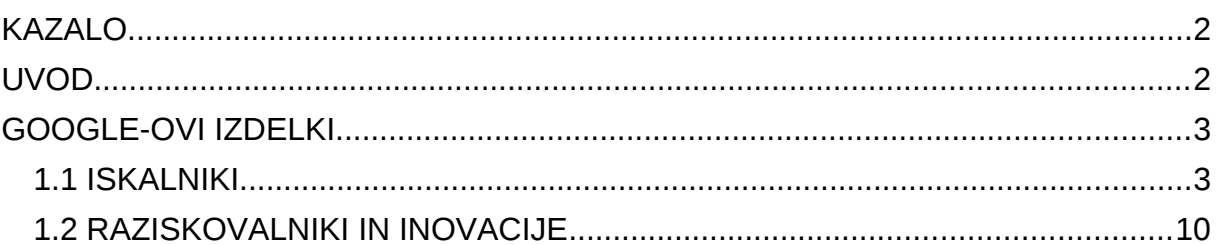

 [Google App Engin je del projekta Google Code, ki nudi orodja izključno za](#page-10-0)  razvijanje spletnih aplikacij (web apps). Omogoča hiter razvoj ter gostovanje spletnih aplikacij na infrastrukturi podjetja, kar pomeni, da ni potrebno skrbeti za varnostne kopije, saj za to Google posrkbi sam. Preko sistema za upravljanje je mogoče kadarkoli onemogočiti, izbrisati ali dodati spletno aplikacijo, vendar je maksimalno število le-teh za posameznega uporabnika 10. Trenutno Google App Engine podpira dve aplikacijski okolji: Java ter Python, spletne predloge pa lahko vsebujejo tudi HTML, JavaScript ter AJAX. Google App Engine za podjetja je novost pri Google-u in služi za razvoj poslovnih aplikacij, ki podobno kot pri orodju [Google App Engine, tečejo na Google-ovih sistemih, le da proti plačilu ponujajo še](#page-10-0)  večjo fleksibilnost in veliko večjo zanesljivost. Trenutno je orodje še v fazi razvoja, razvijalci pa obljubljajo še dodatne funkcionalnosti (gostovanje SQL baz, SSL [enkripcijo in dostop do naprednih Google-ovih storitev\).\(15\)..................................11](#page-10-0)

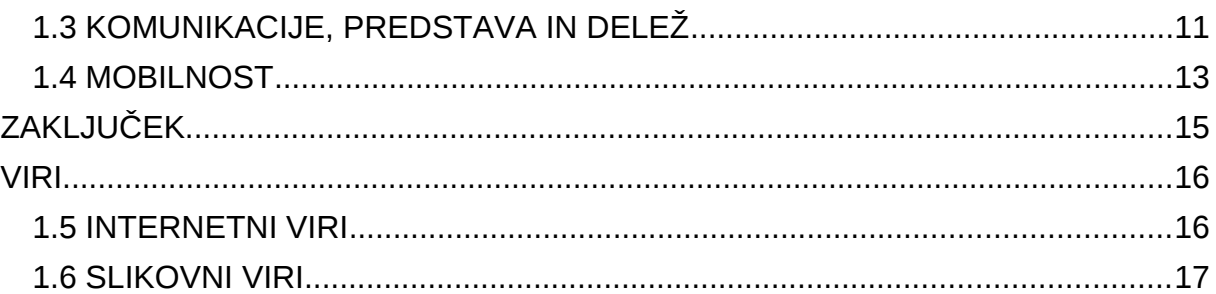

# KAZALO SLIK

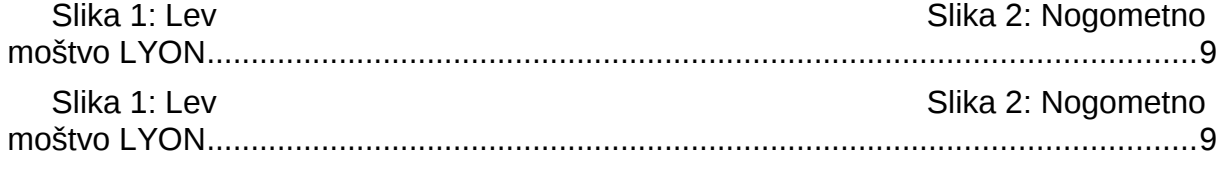

# KAZALO TABEL

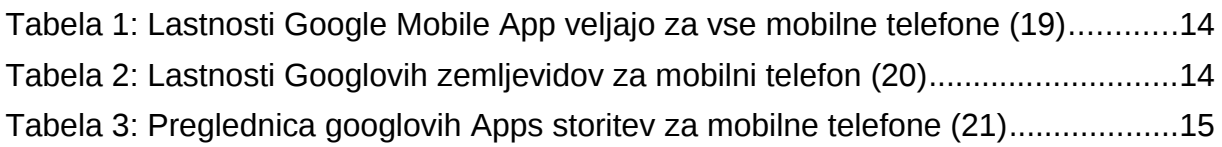

# <span id="page-1-1"></span>**UVOD**

Za naslov seminarske naloge sem si izbrala Prikaz Googleovih spletnih orodij in aplikacij, ker jih veliko uporabljamo v vsakdanjem življenju. Googlova orodja in aplikacije se delijo v štiri glavne skupine Googlovi izdelki, raziskovalniki in inovacije, komunikacije predstava in delež, ter mobilnost. Te skupine imajo seveda svoja podpoglavja Googlovi izdelki imajo kot podskupino iskalnike in ti se delijo na osem podskupin Googlova opozorila obravnavamo kot vsebino za spremljanje storitev, ki jih ponuja [Googlo](http://translate.googleusercontent.com/translate_c?hl=sl&prev=/search%3Fq%3Dgoogle%2Balerts%26hl%3Dsl%26site%3Dwebhp%26prmd%3Divns&rurl=translate.google.com&sl=en&twu=1&u=http://en.wikipedia.org/wiki/Google&usg=ALkJrhiIKh4rKtmRGV2tRvsi9OFhUAbBiA)v iskalnik, ta samodejno obvesti uporabnike, kadar se pojavijo nove novice, spletne strani, blogi, video posnetki in nove skupine z raznimi razpravami. Googlov spletni dnevnik je Googlova tehnologija za iskanje spletnih dnevnikov o svojih najljubših temah. Google Chrome je brskalnik narejen za hitro, stabilno in varno brskanje po internetu. Googlov spletni imenik povezuje Googlovo visoko razvito tehnologijo iskanja in podajanja informacij v spletu. Googlove slike so za iskanje slik na spletu. Googlove novice se uporabljajo za iskanje na tisočih novic. Tu se najdejo najboljše novice po lastni izbiri katerim določimo kako pogosto jih želimo prebirati, dodajamo nove teme. Googlov učenjak je googlova aplikacija, kjer se iščejo različni šolski članki. Je preprost način za obsežno iskanje po akademski literaturi. Googlovo spletno iskanje se uporablja za iskanje na miljarde spletnih strani.

Raziskovalniki in inovacije imajo kot podskupino Googlove kode. Google koda je uradna spletna stran podjetja [Google,](http://sl.wikipedia.org/wiki/Google) ki je namenjena predvsem tistim, ki se ukvarjajo z razvijanjem informacijskih rešitev.

Komunikacije, predstava in delež se deli na tri podskupine Googlovi dokumenti spadajo pod ustvarjanje in delanje spletnih dokumentov, predstavitev in preglednic. Ti omogočajo, da ustvarimo izdelke v spletu in jih damo v skupno rabo. Googlove skupine so za ustvarjanje poštnih seznamov in skupin za različne pogovore (razprave). Googlov prevajalnik omogoča prevajanje in ogled spletnih strani v 57 različnih jezikih.

Kot zadja Googlova skupina je mobilnost ta se deli na podskupino Googlov mobilni telefon, ki daje služnost mobilnim telefonom z uporabo Googlovih izdelkov. Uporaba teh izdelkov uporabnikom omogočada dostop do informacij kjerkoli in kadarkoli.

# <span id="page-2-0"></span>**GOOGLE-OVI IZDELKI**

# <span id="page-2-1"></span>*1.1 ISKALNIKI*

#### **1.1.1 Google Alerts ali Googlova opozorila**

Google Alerts oz. opozorilo je vsebina za spremljanje storitev, ki jih ponuja [Googlo](http://translate.googleusercontent.com/translate_c?hl=sl&prev=/search%3Fq%3Dgoogle%2Balerts%26hl%3Dsl%26site%3Dwebhp%26prmd%3Divns&rurl=translate.google.com&sl=en&twu=1&u=http://en.wikipedia.org/wiki/Google&usg=ALkJrhiIKh4rKtmRGV2tRvsi9OFhUAbBiA)v iskalnik, ta samodejno obvesti uporabnike, kadar se pojavijo nove novice, spletne strani, blogi, video posnetki in nove skupine z raznimi razpravami. Te si uporabnik sam izbere in jih shrani kot Google Alerts storitev. Obvestila se lahko pošiljajo po [e-pošti,](http://translate.googleusercontent.com/translate_c?hl=sl&prev=/search%3Fq%3Dgoogle%2Balerts%26hl%3Dsl%26site%3Dwebhp%26prmd%3Divns&rurl=translate.google.com&sl=en&twu=1&u=http://en.wikipedia.org/wiki/E-mail&usg=ALkJrhjPZtFnLjaFiPVF1zQIaZq788Mt6A) kot [spletni vir](http://translate.googleusercontent.com/translate_c?hl=sl&prev=/search%3Fq%3Dgoogle%2Balerts%26hl%3Dsl%26site%3Dwebhp%26prmd%3Divns&rurl=translate.google.com&sl=en&twu=1&u=http://en.wikipedia.org/wiki/Web_feed&usg=ALkJrhgk-ybsEl-_qC32dzta5klHumPyLA) ali kot vir prikazan na uporabnikovi [iGoogle](http://translate.googleusercontent.com/translate_c?hl=sl&prev=/search%3Fq%3Dgoogle%2Balerts%26hl%3Dsl%26site%3Dwebhp%26prmd%3Divns&rurl=translate.google.com&sl=en&twu=1&u=http://en.wikipedia.org/wiki/IGoogle&usg=ALkJrhgwrtPqfS1XGFPiRzpEsV8Eqdlygw) strani. Google Alerts zagotavlja vsebine iz lastnega Google [iskalnika.](http://translate.googleusercontent.com/translate_c?hl=sl&prev=/search%3Fq%3Dgoogle%2Balerts%26hl%3Dsl%26site%3Dwebhp%26prmd%3Divns&rurl=translate.google.com&sl=en&twu=1&u=http://en.wikipedia.org/wiki/Search_engine&usg=ALkJrhjrFarEYblpykxaRdbLl0xcIqetMA)

Google alerts oz. opozorilo ustvarimo na povezavi [http://www.google.com/alerts,](http://www.google.com/alerts) kjer lahko nastavimo kako pogosto in koliko opozoril želimo prejeti. Na izbiro imamo tri možnosti: enkrat na dan, enkrat na teden, ali pa kadarkoli ob nastanku nove vsebine. Teh možnosti ni mogoče povsem, nadzorovati in s tem pregledovati kako pogosto bomo prejeli opozorila. Opozorila pa dobimo samo takrat, ko se nova vsebina ujema z našo izbrano temo ob iskanih rezultatih. Za uporabo Googlovih opozoril si je potrebno predhodno ustvariti račun na Gmailu, da se začne ustvarjanje opozoril. Ta si lahko ustvarimo preko zaznamkov, ki se nam avtomatično pošiljajo na naš Gmail račun. Google opozorila so priporočljiva, če želimo biti vedno na tekočem, kaj se dogaja v naši panogi na spletu.(2)

Tako vnesemo temo, ki jo želimo spremljati in kliknemo predogled za prikaz vrste prejetih rezultatov. Nekaj zanimivih uporab Googlovih Opozoril:

- spremljanje najnovejših novic
- spremljanje dogajanj pri konkurentih in v stroki
- spremljanje novic o slavnih osebnostih ali dogodkih
- spremljanje dosežkov priljubljene športne ekipe (1)

Google Alerts je na voljo v obliki besedila, kot [HTML](http://translate.googleusercontent.com/translate_c?hl=sl&prev=/search%3Fq%3Dgoogle%2Balerts%26hl%3Dsl%26site%3Dwebhp%26prmd%3Divns&rurl=translate.google.com&sl=en&twu=1&u=http://en.wikipedia.org/wiki/HTML&usg=ALkJrhg984yMxNulzWZzHIRcO1ROXtZewA) in od oktobera 2008 tudi kot RSS. (2)

#### **1.1.2 Google Blog ali Googlov spletni dnevnik**

Google Blog ali Googlov spletni dnevnik je iskanje spletnih dnevnikov o najljubših temah.

**Google Blog** je Googlova tehnologija za iskanje spletnih dnevnikov. Pri Googlu trdno verjamejo v pojav samoobjavljanja, kot so spletni dnevniki, upajo pa tudi, da bo iskanje spletnih dnevnikov uporabnikom pomagalo učinkoviteje raziskati svet spletnih dnevnikov ter jih morda navdušilo, da se tudi sami pridružijo temu. Iskanje spletnih dnevnikov nam ne glede na to, ali iščemo ocene Harryja Potterja, politične komentarje, recepte za solato ali kar koli drugega, pomaga najti, kaj ljudje pravijo o izbrani temi.

Rezultati vključujejo vse spletne dnevnike, ne samo tiste, ki so objavljeni prek Bloggerja. Indeks spletnih dnevnikov se nenehno posodablja, zato bomo vedno dobili najbolj natančne in sodobne rezultate. Poleg tega pa lahko poiščemo spletne dnevnike, ki niso napisani samo v angleščini, ampak tudi v francoščini, italijanščini, nemščini, španščini, slovenščini in še 35. drugih določenih jezikih.

Do iskanja spletnih dnevnikov lahko pridemo na več načinov:

- • [blogsearch.google.com](http://www.google.si/blogsearch) (vmesnik Google-slog)
- • [search.blogger.com](http://search.blogger.com/) (vmesnik Blogger-slog)
- • [plošča Blogger](http://www.blogger.com/home)
- vrstica za krmarjenje na katerem koli mestu spletnega dnevnika

Gre za iskanje na vsakem mestu, ne glede na to, kako se pride do njega. V vrstici za krmarjenje sta dva gumba: eden za iskanje po spletnem dnevniku in drugi za iskanje po vseh spletnih dnevnikih.

Iskanje spletnih dnevnikov indeksira spletne dnevnike na podlagi njihovih virov spletnega mesta in jih pogosto preverja zaradi nove vsebine. To pomeni, da se bodo rezultati iskanja spletnih dnevnikov za določeni spletni dnevnik posodabljali z novo vsebino veliko hitreje kot običajna spletna iskanja. Poleg tega pa je zaradi strukturiranih podatkov znotraj virov spletnih mest mogoče točne objave in časovno obdobje najti z veliko večjo natančnostjo. Cilj iskanja spletnih dnevnikov je vključiti vsak spletni dnevnik, ki objavlja vir spletnega mesta (RSS ali Atom). Ta ni omejen le na spletne dnevnike Bloggerja ali spletne dnevnike katerih koli drugih storitev. V besedilno polje vnesemo besedo/e, ki jo/jih želimo poiskati in kliknemo »Iskanje«.

Če želimo imeti večji nadzor nad svojim iskanjem, kliknemo povezavo »Napredno iskanje«. Tu najdemo možnosti za določanje naslovov, avtorjev, jezikov itd. Skupaj z rezultati iskanja se prikže dodatna povezava, ki omogoča preklapljanje med prikazom rezultatov na vrhu seznama in sicer tistih, ki nas najbolj zanimajo ali tistih, ki so najnovejši.

V različici vmesnika Blogger je pod iskalnim poljem na voljo še dodatna povezava »Uporabi možnosti iskanja«. Prikazale se bodo najbolj pogoste napredne možnosti, npr. določeni spletni dnevnik ali časovno obdobje, znotraj katerega želimo iskati.(3)

#### **1.1.3 Google Chrome**

Spletni brskalnik je program za ogledovanje spletnih mest in je eden izmed najpomembnejših delov programske opreme v računalniku. Pri uporabi interneta smo večino časa v spletnem brskalniku. Ko iščemo, klepetamo, pošiljamo e-pošto, nakupujemo, uporabljamo spletno bančništvo, beremo novice in si ogledujemo videoposnetke,itd.

**Google Chrome** je brskalnik narejen za hitro, stabilno in varno brskanje po internetu.(4)

#### **Google Chrome – hitrost**

Chrome je v vseh pogledih razvit tako, da je čim hitrejši. Hitro se zažene z namizja, v trenutku naloži spletne strani in hitro izvaja zapletene spletne programe.

Hitrost v brskalniku ima več vidikov, Chrome pa je zasnovan za hitrost in odzivnost v vseh pogledih.

- Hiter zagon, ko na namizju dvokliknete Chromovo ikono, se zažene v nekaj sekundah.
- Hitro nalaganje spletnih strani Chrome uporablja odprtokodno tehnologijo upodabljanja WebKit in v trenutku naloži spletne strani.
- Hitro izvajanje spletnih programov. Pod površjem je Chrome opremljen s tehnologijo V8. To je še zmogljivejši mehanizem JavaScript, ki so ga razvili za bliskovito izvajanje zahtevnih spletnih programov. Z vsako novo izdajo Chrome še učinkoviteje uporablja JavaScript. Pri Chromu lahko uporabniki v celoti izkoristijo hitro 3D grafiko, pospešeno v strojni opremi. Ker postajajo spletni programi, ki jih vsakodnevno uporabljamo, bolj dinamični, morajo biti brskalniki sposobni čim hitreje sestavljati in spreminjati elemente spletnih strani. To zmožnost merijo Mozzilini testi Dromeao DOM Core.
- Hitro iskanje in krmarjenje poteka tako, da v Chromovo kombinirano iskalno in naslovno vrstico vnesemo tako iskanja kot spletne naslove. Naslovna vrstica ponuja predloge za iskanja in spletne naslove med tipkanjem, poleg tega pa tudi funkcijo samodokončanja, s katero vnesete želeno iskanje z le nekaj pritiski tipk. Chromova funkcija dinamičnega iskanja pokaže rezultate iskanja in spletne strani v brskalnikovem oknu, že ko tipkate v naslovno vrstico, ne da bi vam bilo treba pritisniti Enter. Če med rezultati ni želenih naslovov, lahko naprej vnašate poizvedbo in rezultati se dinamično posodabljajo.(5)

#### **Google Chrome – preprostost**

Okno brskalnika Chrome je učinkovito in preprosto. Vključuje funkcije, namenjene učinkoviti in preprosti rabi. Tako na primer lahko iščemo in krmarimo iz istega polja in razporejamo zavihke po želji – hitro in preprosto.(4)

Naslovna vrstica deluje tudi kot iskalno polje.Vanjo vnesite iskalno poizvedbo in [privzeti](http://www.google.com/support/chrome/bin/answer.py?answer=95426) [iskalnik](http://www.google.com/support/chrome/bin/answer.py?answer=95426) nam vrne rezultate iskanja. Lahko jo uporabljamo tudi za [iskanje določenih spletnih](http://www.google.com/support/chrome/bin/answer.py?answer=95655) [mest.](http://www.google.com/support/chrome/bin/answer.py?answer=95655) Poleg iskalnih poizvedb lahko za obisk spletnega mesta vnesemo sam spletni naslov. Na spletu hitreje iščemo in brskamo s funkcijo dinamičnega *iskanja* za naslovno vrstico. Če je dinamično iskanje omogočeno, se med vnašanjem v naslovno vrstico prikazujejo rezultati iskanja in spletne strani, še preden zaključimo pisanje naslova. Če med rezultati ni željenih naslovov, vnašamo poizvedbo naprej in rezultati se dinamično posodabljajo. Ne glede na to, kaj vnesemo v naslovno vrstico, ta samodejno prikaže ujemanja tudi iz zaznamkov in zgodovine brskanja. Poleg tega lahko prikaže sorodne iskalne poizvedbe in spletna mesta.(6)

Zavihke urejamo na vrhu okna brskalnika ta je prikazan kot sličica. Zavihk se pojavi tako, da kliknemo na njega. Če ga želimo premakniti pa kliknemo na zavihek in ga povlečemo na drugo mesto vzdolž okna brskalnika, ko pa ga želimo premakniti v drugo okno, ga kliknemo in povlečemo iz prvotnega okna na vrh ciljnega zavihka in ta se samodejno doda. (7)

#### **Google Chrome – varnost**

Chrome je zasnovan tako, da se v spletu počutimo varnejše, saj ima vdelano zaščito pred zlonamerno programsko opremo in lažnim predstavljanjem, samodejno posodabljanje z najnovejšimi varnostnimi posodobitvami. (4)

Google Chrome ima funkcije, ki uporabnika in njegov računalnik pri brskanju po spletu varujejo pred zlonamernimi mesti. Chrome uporablja tehnologije, kot je varno brskanje, varnostno omejevanje in samodejne posodobitve, s katerimi se laže zaščitite pred lažnim predstavljanjem in napadi zlonamerne programske opreme. Preden obiščemo spletno mesto, za katero Chrome sumi, da vsebuje zlonamerno programsko opremo ali lažno predstavljanje, bo Chrome prikazal opozorilno sporočilo.

Varnostne omejitve pomenijo dodatno raven zaščite brskalnika, saj ščitijo pred zlonamernimi spletnimi stranmi, ki poskušajo namestiti programe v računalnik, spremljati vaše spletne dejavnosti ali krasti zasebne podatke s trdega diska. Chrome poskrbi za zaščito z najnovejšimi varnostnimi posodobitvami, saj redno preverja, ali so na voljo varnostne posodobitve. Z iskanjem posodobitev se zagotovi, da je vaša različica Chroma vedno samodejno posodobljena z najnovejšimi varnostnimi funkcijami in popravki, ne da bi morali kakor koli ukrepati.(8)

#### **Google Chrome in druge funkcije**

Google Chrome ima vgrajene številne funkcije, kot so:

- prevajanje v brskalniku, če se jezik na spletni strani ne ujema z jezikovnimi nastavitvami v brskalniku, Chrome samodejno vpraša ali naj prevede spletno stran v izbrani jezik
- programi
- razširitve
- teme
- stran »Nov zavihek«, se pojavi, ko obiščite priljubljena spletna mesta in se ta odprejo kot nov zavihek in so takoj na voljo
- naslovna vrstica
- zavihki in stabilnost, če posamezen zavihek zamrzne ali se zruši, to ne vpliva na druge zavihke, ti se razporedijo hitro in preprosto odprejo
- način brez beleženja zgodovine , kadar ne želite, da bi bili vaši spletni obiski zabeleženi v brskalnikovi zgodovini, lahko brskate v načinu brez beleženja zgodovine
- $\bullet$  drugo  $(4,9)$

#### **1.1.4 Google Directory ali Googlov imenik**

**Google Directory ali googlov imenik** pomeni iskanje po spletu, ki ima organizirno temo ali kategorijo. Googlov imenik vsebuje več kot 1,5 milijona naslovov URL.

Googlov spletni imenik povezuje Googlovo visoko razvito tehnologijo iskanja in strani imenika Open Directory ter tako ponuja najbolj uporabno orodje za iskanje informacij v spletu. Ključne izboljšave so naslednje:

- **Razvrščanje po pomembnosti.** Googlov spletni imenik najprej začne z zbirko spletnih mest, ki so jih izbrali prostovoljni urejevalci imenika Open Directory. Nato Google uporabi svojo patentirano tehnologijo PageRank in druge dejavnike, s katerimi spletna mesta razvrsti po pomembnosti. Vodoravne črte, ki so prikazane poleg vsake spletne strani, prikazujejo Googlovo mnenje o pomembnosti strani. Ta posebni pristop k razvrščanju spletnih mest omogoča, da se najbolj kakovostne strani prikažejo najprej kot najboljši rezultati za katero koli kategorijo v Googlovem imeniku.
- **Lažje iskanje po kategorijah v imeniku.** Kot pri običajnem spletnem iskanju Google tudi tukaj uporablja napredno tehnologijo, ker želi izvedeti več o vsaki posamezni strani, ki je navedena v imeniku. Ta zmožnost omogoča uporabnikom, da lahko iščejo globlje po kategorijah, rezultati pa so bolj ustrezni kot pri katerem koli drugem iskanju po imeniku.
- **Integracija spletnega iskanja.** Googlova inovativna tehnika razvrščanja povezuje običajne Googlove rezultate iskanja s podatki v Googlovem spletnem imeniku. Ta tehnologija uporabnikom omogoča, da lahko iz običajnih Googlovih rezultatov iskanja z enim klikom dostopajo do najbolj ustreznih ročno izbranih spletnih strani v Googlovem imeniku.
- **Jasen in urejen uporabniški vmesnik.** Googlov spletni imenik uporablja enako obliko uporabniku prijaznega vmesnika, zaradi katere se spletno mesto google.si razlikuje od drugih spletnih mest z iskalniki.

Medtem ko je Googlovo običajno spletno iskanje najverjetneje najhitrejši način za iskanje informacij o določeni temi, pa je Googlov imenik še posebno uporaben takrat, ko ne vemo, kako bi omejili svoje iskanje v široki kategoriji. Imenik vam lahko pomaga razumeti, kako so teme z določenega področja med seboj povezane, in nas morda napelje na izraze, ki so uporabni pri iskanju. Prav tako si boste lahko lažje predstavljali, kaj je glavni namen določene kategorije.

Poleg tega lahko imenik uporabljate tudi takrat, ko želite videti le tista spletna mesta, ki jih je ocenil urejevalec. V imeniku Open Directory project sodeluje 20.000 prostovoljnih urejevalcev, ki pregledujejo spletna mesta in jih razvrščajo po temah. Googlova tehnologija iskanja vam omogoča, da lahko spletna mesta razvrstite po pomembnosti namesto po abecedi, kar pomeni, da boste imeli koristi tako od človeške presoje kot tudi visoko razvitega algoritma za razvrščanje.(10)

#### **1.1.5 Google Imagnes ali Googlove slike**

**Google imagnes** je iskanje slik na spletu.

Ko iščemo slike, se prikažejo tudi take, ki niso povezane s poizvedbo, zato lahko rezultate razvrstimo glede na temo, tako, da gremo na images.google.com in vnesemo poizvedbo ali pa iščičemo v Googlu in kliknemo zavihek Slike oz.v podoknu kliknemo razvrsti po temi.

- **vizualno omejeno iskanje** je razvrščanje, ki nam omogoča nov način vizualnega raziskovanja kategorij
- **iskanje določene slike** je, ko želimo najdi določeno sliko in z razvrščanjem določimo točno tako, kot jo potrebujemo(11)

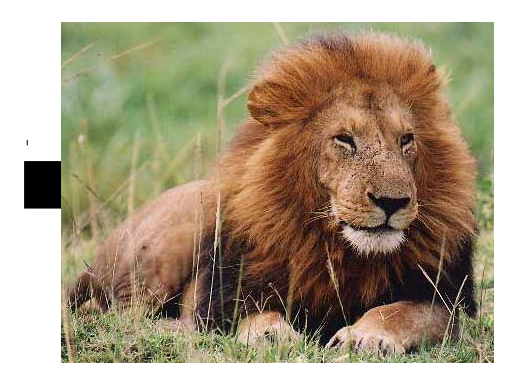

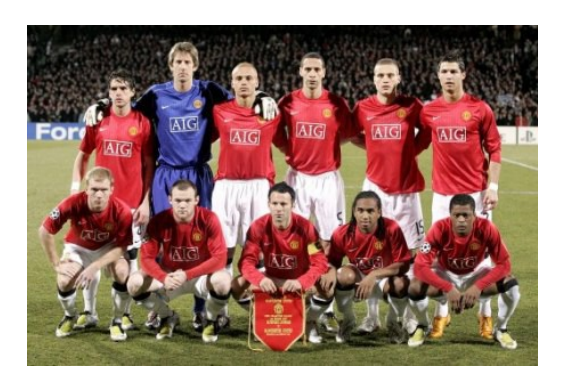

**Slika 1: Lev Slika 2: Nogometno moštvo LYON** 

# **1.1.6 Google News ali Googlove novice**

**Google news** je iskanje na tisočih novic. Tu najdemo najboljše novice po lastni izbiri katerim določimo kako pogosto jih želimo prebirati, dodajamo nove teme.

Google News je računalniško mesto z novicami iz celega sveta, te so razvrščene po skupinah glede na podobne zgodbe, ki so prikazane v skladu z interesi posameznega uporabnika bralca. Tu je ponujenih, kar nekaj čalankov za vsako zgodbo, tako da se je lažje odločiti, katera zgodba nas bolj zanima in ko le to izberemo s klikom gremo neposredno na spletno stran kjer je zgodba objavljena.

Izbrane in razvrščene novice se ocenjujejo preko računalnikov med drugim se ocenjuje, kako pogosto in na kakšnih straneh se novica pojavi. Googlovi operaterji so predvsem pozorni na značilnosti vsebine novic, lokacijo, pomembnost in raznolikost. Kot rezultat so zgodbe razvrščene glede na politično stališče ali ideologijo kjer lahko izbiramo med široko paleto možnosti za eno zgodbo. Google novice se in se bojo še naprej izboljševale z dodajanjem virov, novih tehnologij in z zagotavljanjem novic po celem svetu.

Nobeden izmed nas ne more prebrati vseh novic naenkrat, zato je Google News ustvaril možnost, da si lahko sam ustvariš svojo stran, kjer se ti sahranjujejo novice, ki jih želiš prebrati. Pri tem si lahko ustvariš dnevno, tedensko ali ob nastanku nove novice email opozorilo na katerokoli temo, ki te zanima. Google je nareil tudi novo rubriko novice za mobilni telefon, kjer lahko spremčjaš in bereš novice preko mobilnega telefona. Tako je omogočeno tudi iskanje po arhivu novic: iskanje in raziskovanje podatkov iz zgodovinskih arhivov, ki sega več kot 200 let nazaj.(12)

# **1.1.7 Google Scholar ali Googlov učenjak**

**Google Scholar** je googlova aplikacija, kjer se iščejo raznični šolski članki. Je preprost način za obsežno iskanje po akademski literaturi. Z enega mesta lahko iščete po številnih disciplinah in virih, kot so: pregledane različice, disertacije, izvlečki in članki akademskih založnikov, strokovnih združenj, zbirk nepregledanih različic, univerz in drugih akademskih organizacij. Google Učenjak vam pomaga najti najustreznejše akademske raziskave.

Razvršča članke podobno kot raziskovalci: upošteva celotno besedilo posameznega članka, avtorja, publikacijo, kjer je bil članek objavljen, in kako pogosto je bil članek citiran v drugi akademski literaturi. Najpomembnejši rezultati so vedno prikazani na prvi strani. Google Učenjak lahko članom pomaga izkoristiti vire, ki jih ponuja knjižnica. Ponuja dve rešitvi, s katerima si lahko obiskovalci knjižnic pomagajo pri iskanju akademske literature v elektronskih in tiskanih virih.

Funkcije:

- **iščite** po različnih virih z enega priročnega mesta
- **iščite** razprave, izvlečke in navedbe
- **poiščite** celotno razpravo v knjižnici ali spletu
- **ugotovi** razprave katere so ključne na katerem koli področju raziskav(13)

### **1.1.8 Google Web Search ali Googlovo spletno iskanje**

**Google Web Search** je iskanje na miljarde spletnih strani.

Poleg enostavnega dostopa do milijard spletnih strani nam Google s svojimi posebnimi funkcijami omogoča, da najdemo točno tisto, kar iščemo. Spodaj je naštetih nekaj googlovih najbolj priljubljenih funkcij.

- • [referenčna orodja](http://www.google.si/intl/sl/help/features.html#reference) (funkcijo Googlovega vgrajenega računala uporabljamo tako, da v iskalno polje vpišemo številke, ki jih želimo izračunati)
- • [izbira ključnih besed](http://www.google.si/intl/sl/help/features.html#keyword) (Googlov črkovalnik samodejno preveri, ali so besede zapisane v najpogostejši obliki. Če program meni, da bi iskanje z drugačnim zapisom besede prineslo več zadetkov, vas vpraša »Ste morda mislili: (bolj običajni zapis)?« in nato kliknemo predlagani zapis, če želimo iskati ta izraz.)

[izboljšave poizvedb](http://www.google.si/intl/sl/help/features.html#query) (Google prezre pogoste besede in znake kot so kje, in, kako ter posamezne številke in črke, ker upočasnjujejo iskanje, rezultatov pa ne izboljšujejo. Če je takšna pogosta beseda večjega pomena za pridobivanje želenih zadetkov, lahko vnesemo znak »+« pred želeno besedo in iskanje bo upoštevalo tudi to besedo. Včasih je najboljši način za postavljanje vprašanj, da pustimo Googlu, da »zapolni prazno mesto« tako, da v Googlovo iskalno polje dodamo zvezdico (\*) pri delu stavka ali vprašanja, za katerega želimo, da ga Google dokonča.)(14)

# <span id="page-9-0"></span>*1.2 RAZISKOVALNIKI IN INOVACIJE*

# **1.2.1 Kode**

Kode so orodja za razvijanje API-ja in virov.

**Google Code** je uradna spletna stran podjetja [Google,](http://sl.wikipedia.org/wiki/Google) ki je namenjena predvsem tistim, ki se ukvarjajo z razvijanjem informacijskih rešitev. Vsebino sestavljajo razni Googleovi aplikacijsko programljivi vmesniki [\(API](http://sl.wikipedia.org/w/index.php?title=API&action=edit&redlink=1) - [Application programming interface\)](http://sl.wikipedia.org/w/index.php?title=Application_programming_interface&action=edit&redlink=1), Googleova razvojna orodja ter ogromna količina tehniške dokumentacije. Vsako orodje (API) spremlja tudi podrobna dokumentacija, članki, vključeni pa so tudi primeri uporabe tega orodja s pogostimi vprašanji [\(FAQ\)](http://sl.wikipedia.org/wiki/FAQ) ter forumom, ki je namenjen izmenjavi izkušenj med uporabniki.

Tako lahko na tej spletni strani najdemo aplikacijsko programljive vmesnike skoraj za vse najbolj priljubljene Googleove izdelke kot so [YouTube,](http://sl.wikipedia.org/wiki/YouTube) [Google Maps,](http://sl.wikipedia.org/wiki/Google_Maps) [Google Earth](http://sl.wikipedia.org/w/index.php?title=Google_Earth&action=edit&redlink=1) in drugi.

<span id="page-10-0"></span>*Google App Engin* je del projekta Google Code, ki nudi orodja izključno za razvijanje spletnih aplikacij (web apps). Omogoča hiter razvoj ter gostovanje spletnih aplikacij na infrastrukturi podjetja, kar pomeni, da ni potrebno skrbeti za varnostne kopije, saj za to Google posrkbi sam. Preko sistema za upravljanje je mogoče kadarkoli onemogočiti, izbrisati ali dodati spletno aplikacijo, vendar je maksimalno število le-teh za posameznega uporabnika 10. Trenutno Google App Engine podpira dve aplikacijski okolji: *[Java](http://sl.wikipedia.org/wiki/Java_(programski_jezik))* ter *[Python](http://sl.wikipedia.org/wiki/Python_(programski_jezik))*, spletne predloge pa lahko vsebujejo tudi *[HTML](http://sl.wikipedia.org/wiki/HTML)*, *[JavaScript](http://sl.wikipedia.org/wiki/JavaScript)* ter *[AJAX](http://sl.wikipedia.org/wiki/AJAX_(programiranje))*. *Google App Engine za podjetja* je novost pri Google-u in služi za razvoj poslovnih aplikacij, ki podobno kot pri orodju Google App Engine, tečejo na Googleovih sistemih, le da proti plačilu ponujajo še večjo fleksibilnost in veliko večjo zanesljivost. Trenutno je orodje še v fazi razvoja, razvijalci pa obljubljajo še dodatne funkcionalnosti (gostovanje *[SQL](http://sl.wikipedia.org/wiki/SQL)* baz, *[SSL](http://sl.wikipedia.org/wiki/SSL)* enkripcijo in dostop do naprednih Googleovih storitev).(15)

# <span id="page-10-1"></span>*1.3 KOMUNIKACIJE, PREDSTAVA IN DELEŽ*

#### **1.3.1 Google Docs ali Googlovi dokumenti**

**Google Docs** je ustvarjanje in delanje spletnih dokumentov, predstavitev in preglednic.

Googlovi Dokumenti omogočajo, da ustvarimo izdelke v spletu in jih damo v skupno rabo. Naložimo lahko datoteke z namizja: uvoz z namizja je preprosto premikanje dokumentov med namiznimi programi in Google Dokumenti. To je urejanje besedil v spletu – urejamo robove, zaznamke, tabele, sprotne opombe, komentarje in mnogo drugega. Znani videz namizja omogoča preprosto urejanje z drugimi uporabniki. Hitrejše sodelovanje v realnem času urejajnje dokumentov z drugimi in gledanje sprememb med vnašanjem. Do teh dokumentov

lahko dostopamo od koder koli te si lahko ogledamo in uredimo v poljubnem računalniku ali pametnem telefonu. Skupna raba izdelkov: Sprotno sodelovanje omogoča hitrejši zaključek dela in konec koncu je to brezplačno urejanje besedil v spletu. (16)

# **1.3.2 Google Groups ali Googlove skupine**

**Google Groups** je ustvarjanje poštnih seznamov in skupin za različne pogovore (razprave).

Google Group je v lasti skupine uporabnikov, ki ustvarjajo z uporabo storitve Googlove skupine. Google Group lahko uporablja le uporabnik, ki je vpisan v skupino. Ta nam ne samo omogoča vodenje in arhiviranje našega poštnega saznama, temveč tudi način za resnično komunikacijo in sodelovanje s člani skupine. Za razliko od drugih brezplačnih storitev poštnega seznama, Google Groups ponuja bogato omejitev skladiščenja, spajanja strani in edinstvene možnosti upravljanja in kot vedno prikaže samo ustrezne besedilne oglase.

Ustvarjanje googlove skupine je enostavno:

- Najprej si je potrebno ustvariti gmailov račun in ko tega imamo je potrebno le še klikniti na ustvari skupino in tako je ime naše skupine ustvarjeno v nadaljevanju je le še potrebno izpolniti nekaj drugih zahtevanih podatkov.
- Nove čalane daodajamo tako, da kliknemo na gumb "Povabi nove člane" ali "Dodaj člane" in tako Google pošlje obvestila oz. vabila našim novim čalnom v skupini. Lahko pa nove čalane dodajamo z vnašanjem e-poštnih naslov ljudi, ki jih želimo povabiti v svojo skupino.
- Nato napišemo sporočilo, vabilo ali dobrodošlico in izberemo email možne naročnike za svoje člane, če smo jih predhodno neposredno dodali.

Tako Google pregleda vse zahteve za dodajanje oz. se zavzema, da se v Google Group povabi čimvečje število novih članov. Prošnje so običajno pregledane v dveh delovnih dneh in enkrat, ko so te zahteve odoberene je naša nova skupina takoj dostopna.(17)

# **1.3.3 Google Translate ali Googlov prevajalnik**

**Google Translate** ne le omogoča prevajanje, ampak tudi ogled spletnih strani v drugih jezikih.

Googlov prevajalnik je brezplačna prevajalska storitev za takojšnje prevajanje v 57 različnih jezikih. Trenutno je v izdelavi in različici alfa še dodatnih 6 jezikov. Prevajalnik lahko prevaja besede, stavke in spletne strani v kateri koli kombinaciji jezikov, ki so podprti. Tako si pri Google prevajalniku prizadevajo, da bi bile informacije dostopne in uporabne za vse ne glede na jezik, v katerem so napisane.

Ta deluje tako, da si ustvari prevod v preko več kot sto milijonih dokumentov in išče vzorce, s katerimi si pomaga pri izbiranju najboljšega prevoda. Z zaznavanjem vzorcev v dokumentih, ki so jih prevedli ljudje, lahko Google predvajalnik predvideva, kakšen naj bi bil ustrezen

prevod. Postopek iskanja vzorcev v velikem številu besedil se imenuje »statistično strojno prevajanje«. Ker prevode ustvarijo stroji, nekateri ne bodo popolni. Kakovost prevodov je boljša, če lahko Google prevajalnik v določenem jeziku analizira čim več dokumentov, ki so jih prevedli ljudje. Zato se lahko kakovost prevodov razlikuje glede na jezik.

Googlov prevajalnik preizkuša tudi druge jezike, tako imenovane »jezike v različici alfa«, pri katerih je lahko kakovost prevodov slabša kot pri podprtih jezikih. Prizadevajo pa si, da bi podpirali tudi druge jezike, uvedli jih bojo takoj, ko bo kakovost prevodov ustrezala njihovim standardom. (18)

# <span id="page-12-0"></span>*1.4 MOBILNOST*

#### **1.4.1 Google Mobile ali Googlov mobilni telefon**

**Google Mobile** daje služnost mobilnim telefonom z uporabo Googlovih izdelkov. Uporaba teh izdelkov uporabnikom omogočada dostop do informacij kjerkoli in kadarkoli.

*Google Mobile App* je googlov iskalnik, ki omogoča iskanje z glasom in lokacijo.

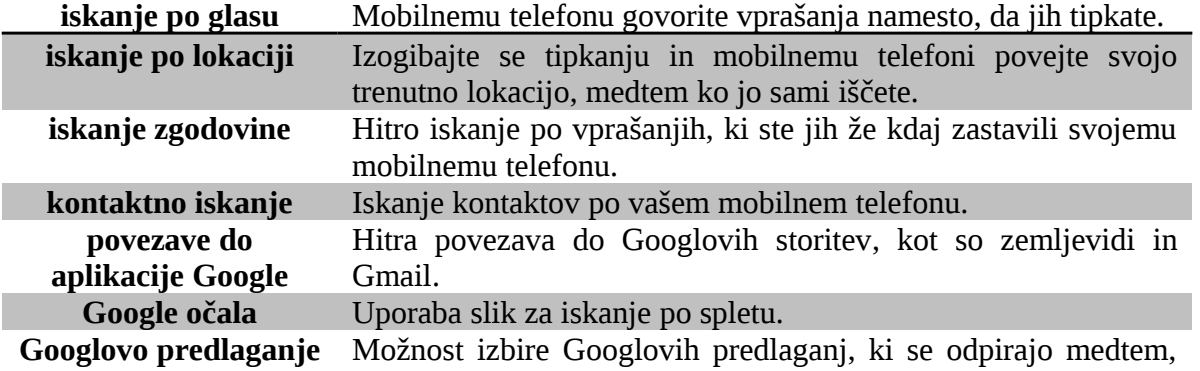

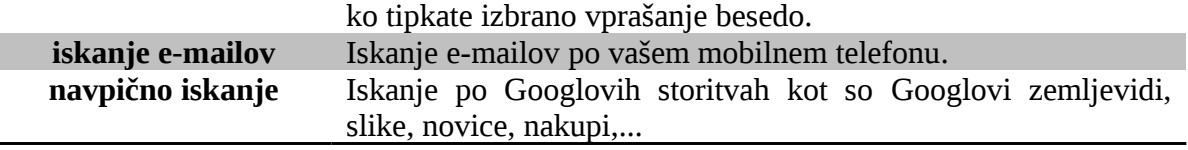

**Tabela 1: Lastnosti Google Mobile App veljajo za vse mobilne telefone (19)**

*Googlovi zemljevidi* omogočajo iskanje lokalnih podjetij, nas usmerjajo pri vožji (GPS), javnih prevozih in med hojo.

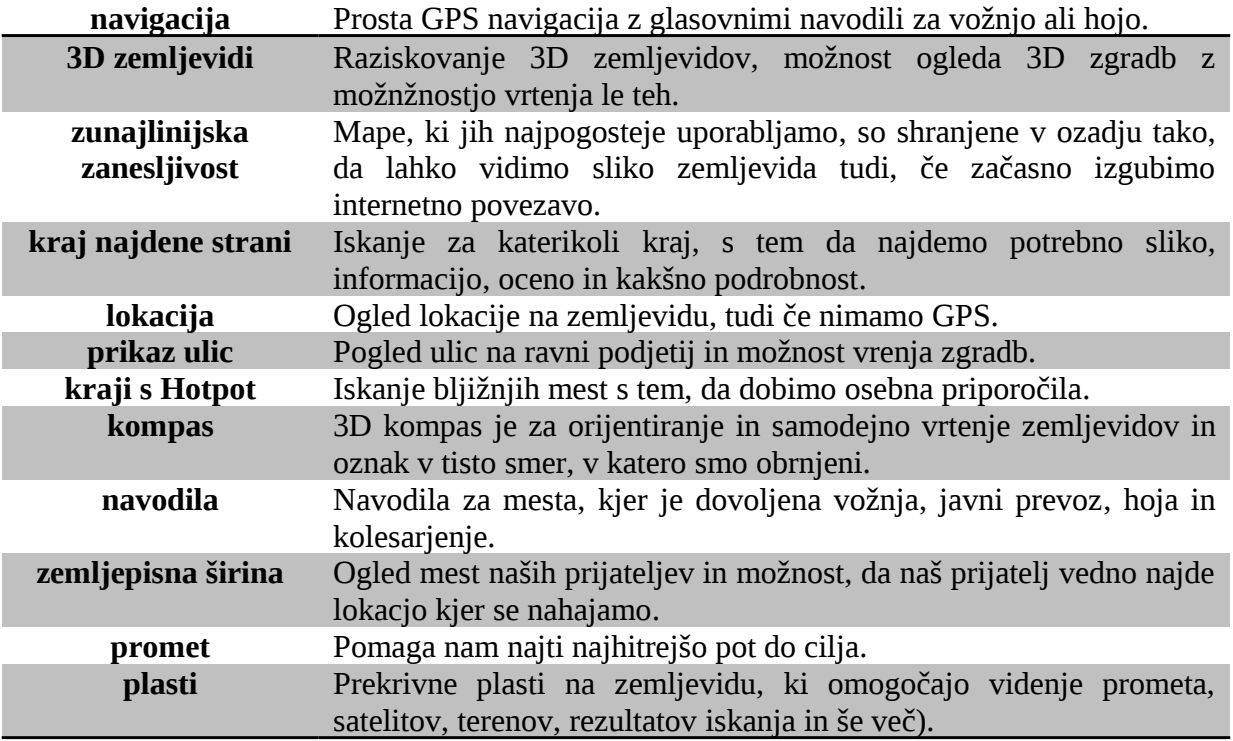

**Tabela 2: Lastnosti Googlovih zemljevidov za mobilni telefon (20)**

*Googlov vezni element Apps za BES* **nam omogoča dostop do e-pošte**, **koledarja, imenika,** dokumentov **in stikov v Google Apps**. Ta **zagotavlja uporabnikom brezhiben in varen dostop do informacij glede na mesto ali napravo**.

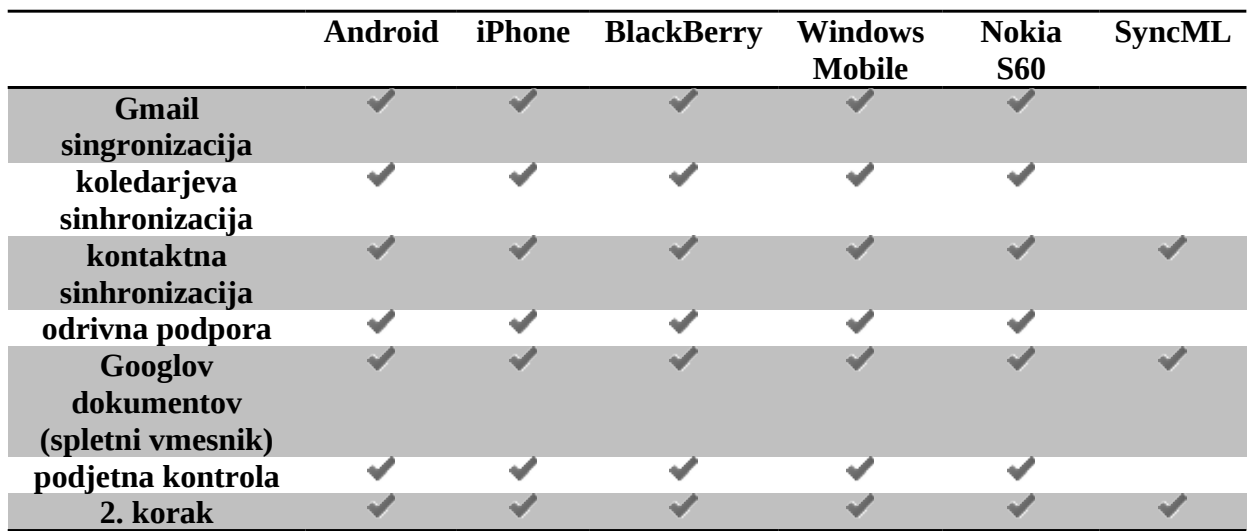

**preverjanja**

**Tabela 3: Preglednica googlovih Apps storitev za mobilne telefone (21)**

# <span id="page-14-0"></span>**ZAKLJUČEK**

V seminarski nalogi so opisana vsa poglavja Googlovih spletnih orodij in aplikacij. Spletni brskalnik je program za ogledovanje spletnih mest in je eden izmed najpomembnejših delov programske opreme v računalniku. Pri uporabi interneta smo večino časa v spletnem brskalniku. Ko iščemo, klepetamo, pošiljamo e-pošto, nakupujemo, uporabljamo spletno bančništvo, beremo novice in si ogledujemo videoposnetke,... Zato se Googlovi ustvarjalci trudijo, na nam bi Google čimbolj približali in s tem naredili varejšega, dostopnejšega in hitrejšega. Tu je potrebno upoštevati vsa njihova speltna orodja in aplikacije, ki nam omogočajo, da si jih uredimo po lasti izbiri, kjer lahko uporabljamo lastne teme. Google je dostopen na vseh področjih v 57 različnih jezikih in 6 alfa jezikih. Skrbi, da se tam kjer na računalniku preživimo največ časa najbolje počutimo. Kot novost se je Google z uvedbo pametih telefonov preseliv tudi na naše mobilne telefone, kjer nam tako kot na računalniku omogoča prihaz in uporabo vseh njegovih orodij in aplikacij.

# <span id="page-15-0"></span>**VIRI**

#### *1.5 INTERNETNI VIRI*

- <span id="page-15-1"></span>1. http://www.google.si/alerts?hl=sl
- 2. [http://en.wikipedia.org/wiki/Google\\_Alerts](http://en.wikipedia.org/wiki/Google_Alerts)
- 3. <http://www.google.si/support/blogsearch/?hl=sl>
- 4. <http://www.google.com/chrome/intl/sl/more/?brand=CHMI&hl=en&hl=sl>
- 5. <http://www.google.com/chrome/intl/sl/more/speed.html>
- 6. <http://www.google.com/support/chrome/bin/answer.py?hl=sl&answer=95440>
- 7. <http://www.google.com/support/chrome/bin/answer.py?hl=sl&answer=95622>
- 8. <http://www.google.com/chrome/intl/sl/more/security.html>
- 9. <http://www.google.com/chrome/intl/sl/more/features.html>
- 10.<http://www.google.com/intl/sl/dirhelp.html>
- 11.[http://www.google.com/landing/imagesorting/#utm\\_campaign=sorting](http://www.google.com/landing/imagesorting/#utm_campaign=sorting-lp&utm_medium=ipp&utm_source=image-search)[lp&utm\\_medium=ipp&utm\\_source=image-search](http://www.google.com/landing/imagesorting/#utm_campaign=sorting-lp&utm_medium=ipp&utm_source=image-search)
- 12.[http://news.google.com/intl/en\\_us/about\\_google\\_news.html](http://news.google.com/intl/en_us/about_google_news.html)
- 13.<http://scholar.google.com/intl/sl/scholar/about.html>
- 14.<http://www.google.si/intl/sl/about.html>
- 15.[http://sl.wikipedia.org/wiki/Google\\_Code](http://sl.wikipedia.org/wiki/Google_Code)
- 16.<http://www.google.com/google-d-s/documents/>
- 17.<http://groups.google.com/support/bin/answer.py?answer=46601>
- 18.[http://translate.google.com/about/intl/sl\\_ALL/](http://translate.google.com/about/intl/sl_ALL/)
- 19. http://www.google.com/mobile/google-mobile-app/
- 20.<http://www.google.com/mobile/maps/>

21. http://www.google.com/apps/intl/en/business/mobile.html

# <span id="page-16-0"></span>*1.6 SLIKOVNI VIRI*

- 1. <http://www.google.com/imgres?imgurl=http://www.bigcat.com>
- 2. http://www.sodahead.com/entertainment/what-is-your-favorite-football team